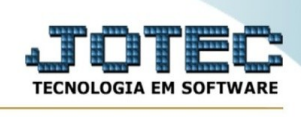

## **Movimento de caixa**

Esta função permite emitir um relatório com o detalhamento do movimento do caixa

## Acesse o módulo PDV:

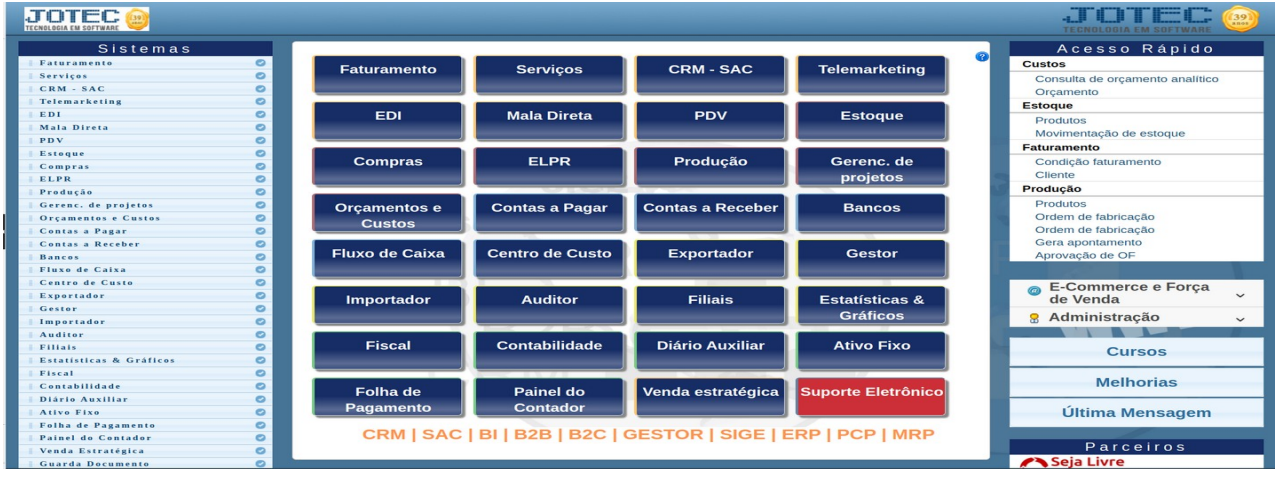

Em seguida acesse o menu "**Relatório**", opção "**Movimento de caixa**"

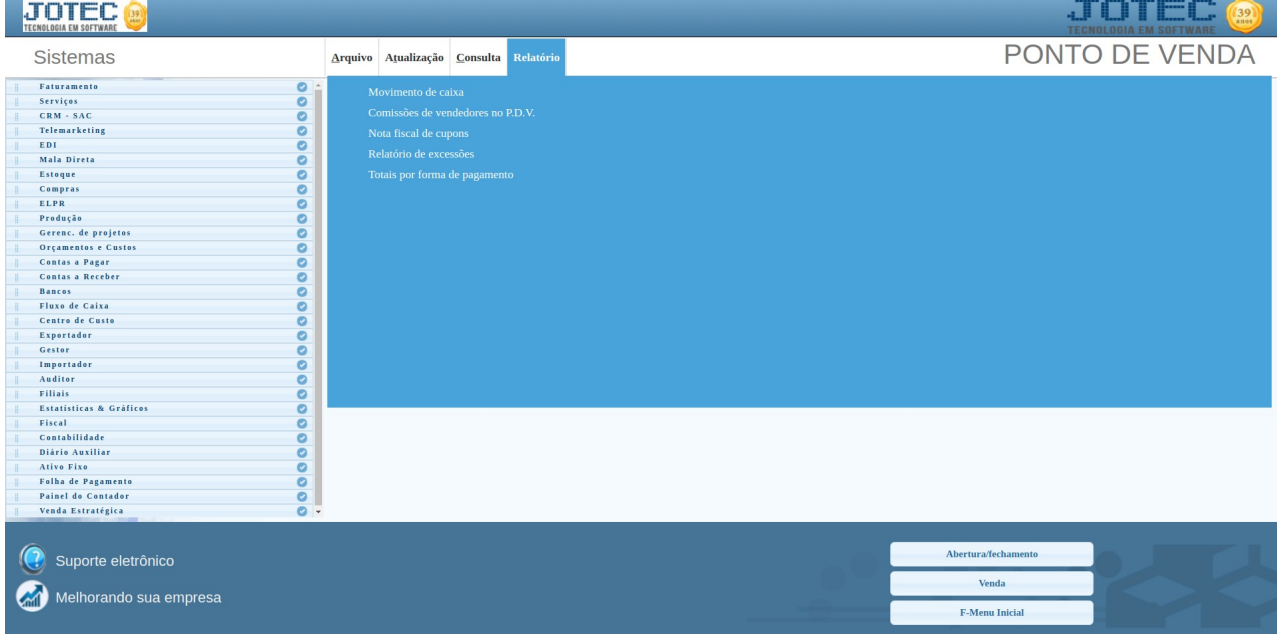

Será apresentada a seguinte tela:

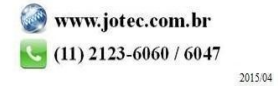

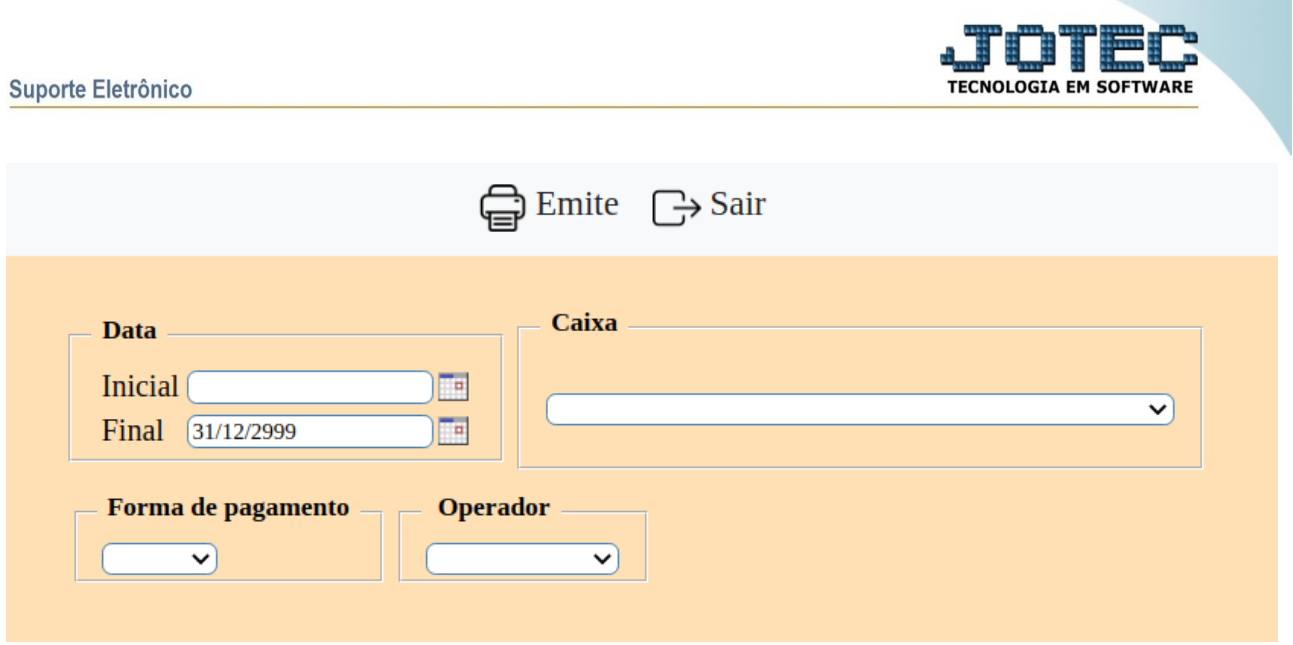

Informe nesta tela a data do dia e o caixa que deseja consultar o movimento.

Clique em "Emite" para ser direcionado para a tela de impressão.

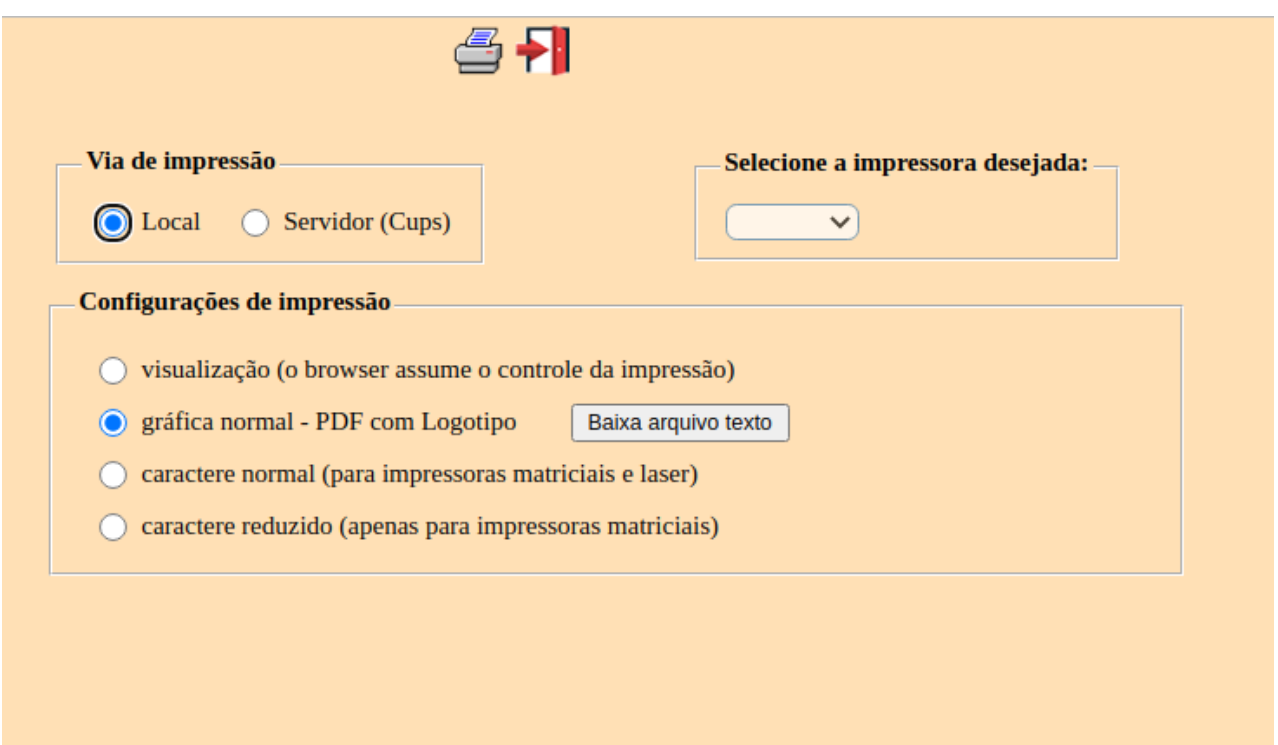

Selecione a flag "**Local**" e "**gráfica normal**" e em seguida clique no icone da impressora.

Será apresentado seguinte relatório.

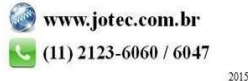

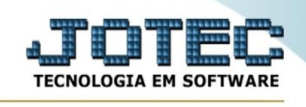

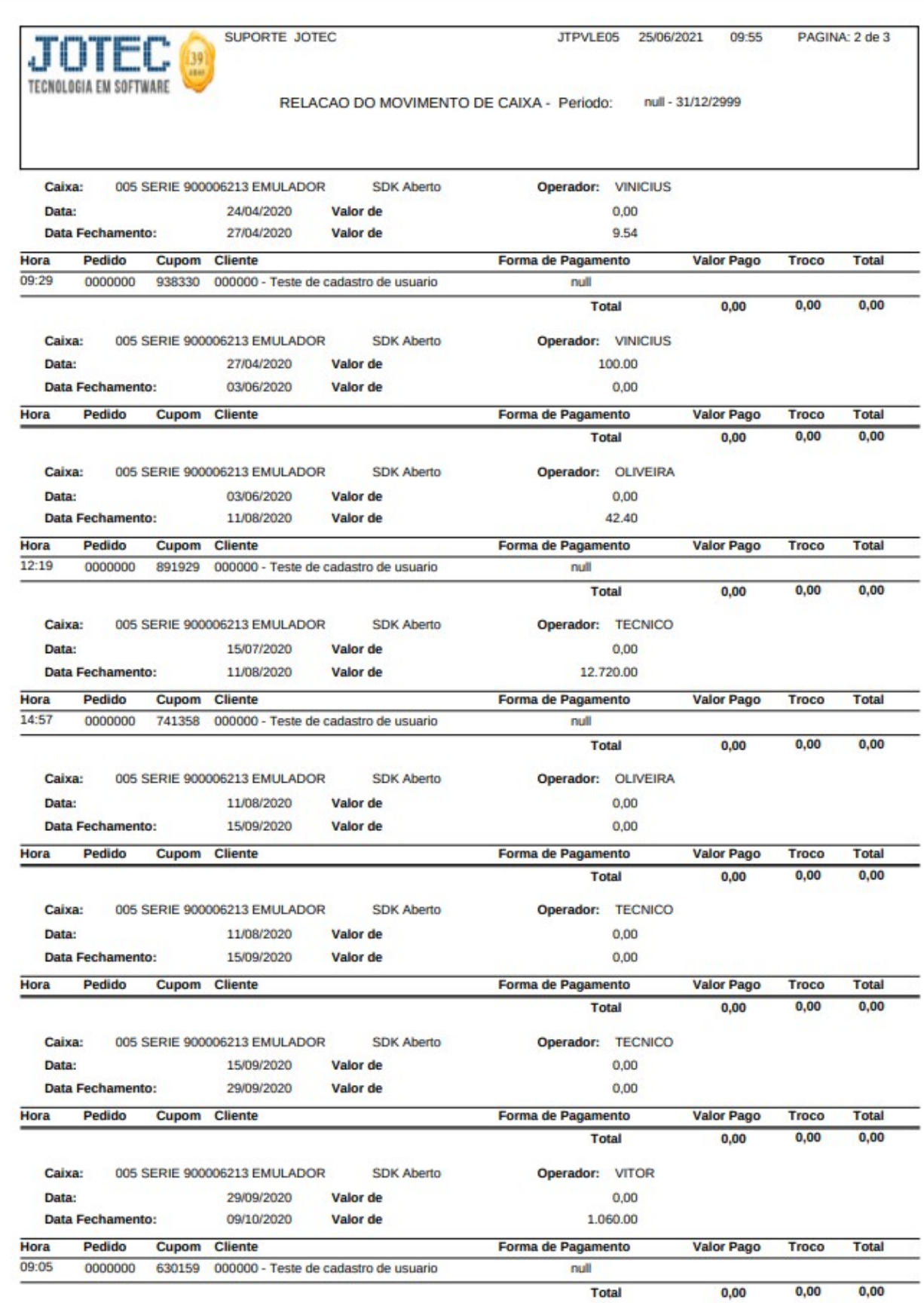